**Developing the Design:**  *Lo-fi Prototype EduConnect Presented by Ikechi Akujobi*

## **Introduction**

## **Overview**

- Mission statement
- Chosen interface
- Lo-fi prototype and three tasks
- User testing
- Changes to Make

Our mission is to *bring painless class projects to classrooms everywhere* by creating a virtual platform where teachers can easily create and assign projects, and students can easily complete and submit them.

## **iPad Interface**

### Pros:

- Mobility
- **Simplicity**
- Touch interface
- Screen space
- Communication w/ apps

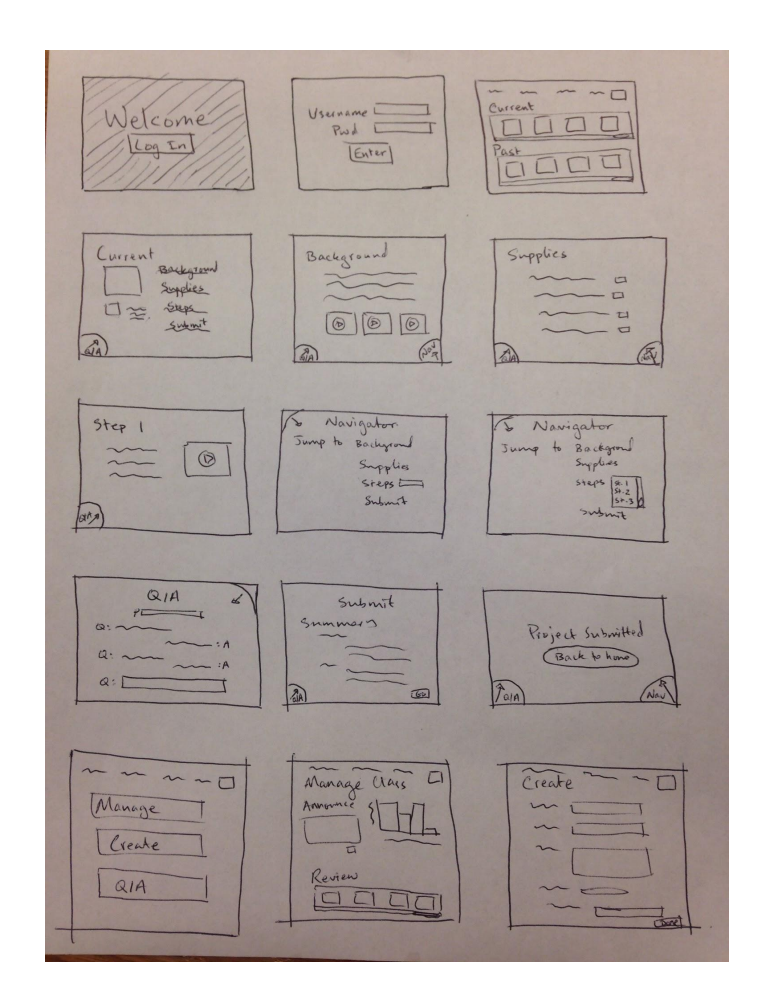

## **Lo-fi Prototype**

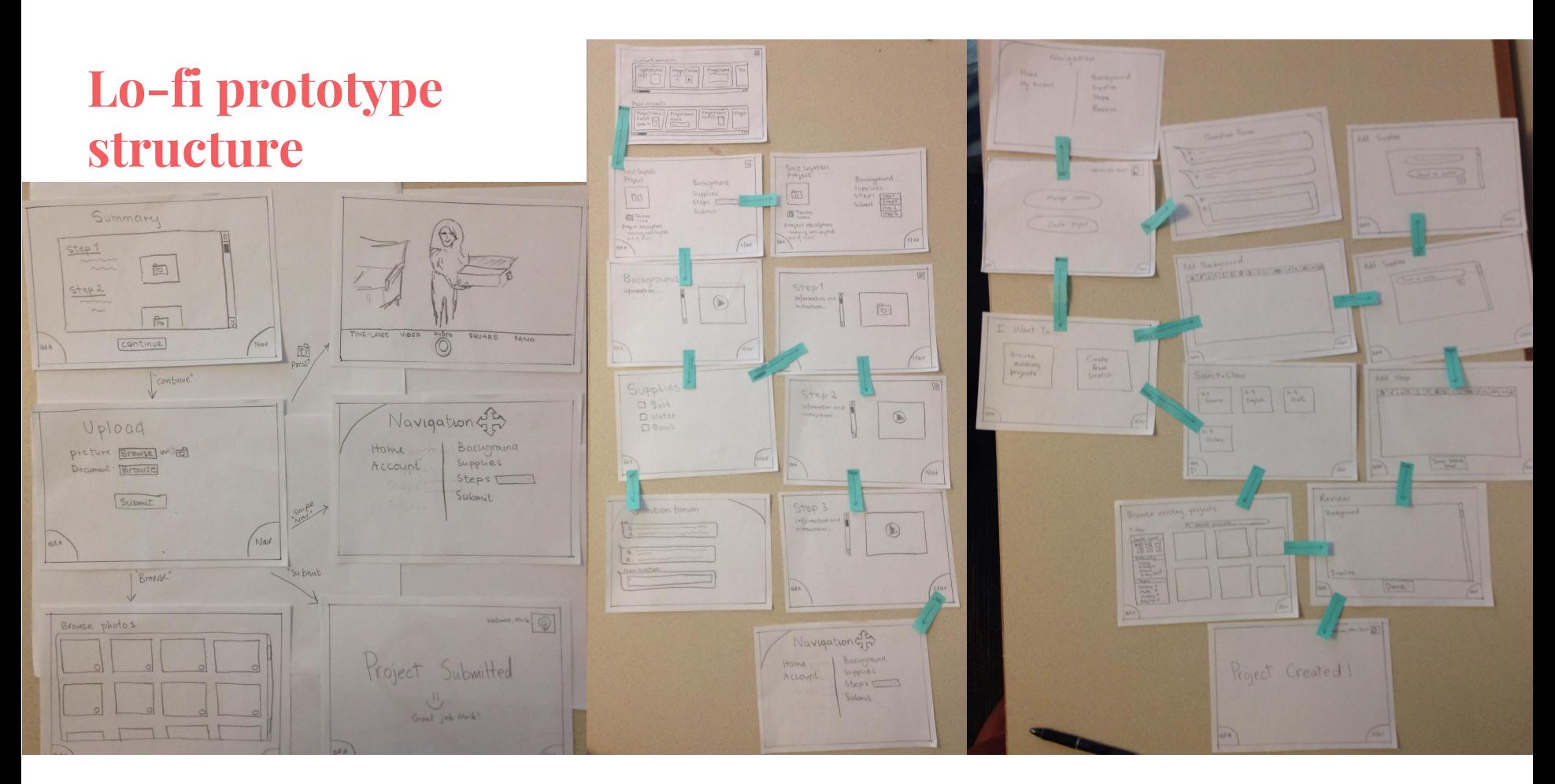

Simple Task **Medium Task** Complex Task

**Task 1: Creating and Assigning Project**

Teacher creates and assigns a class project with background info, a list of supplies, and instructions for students to follow.

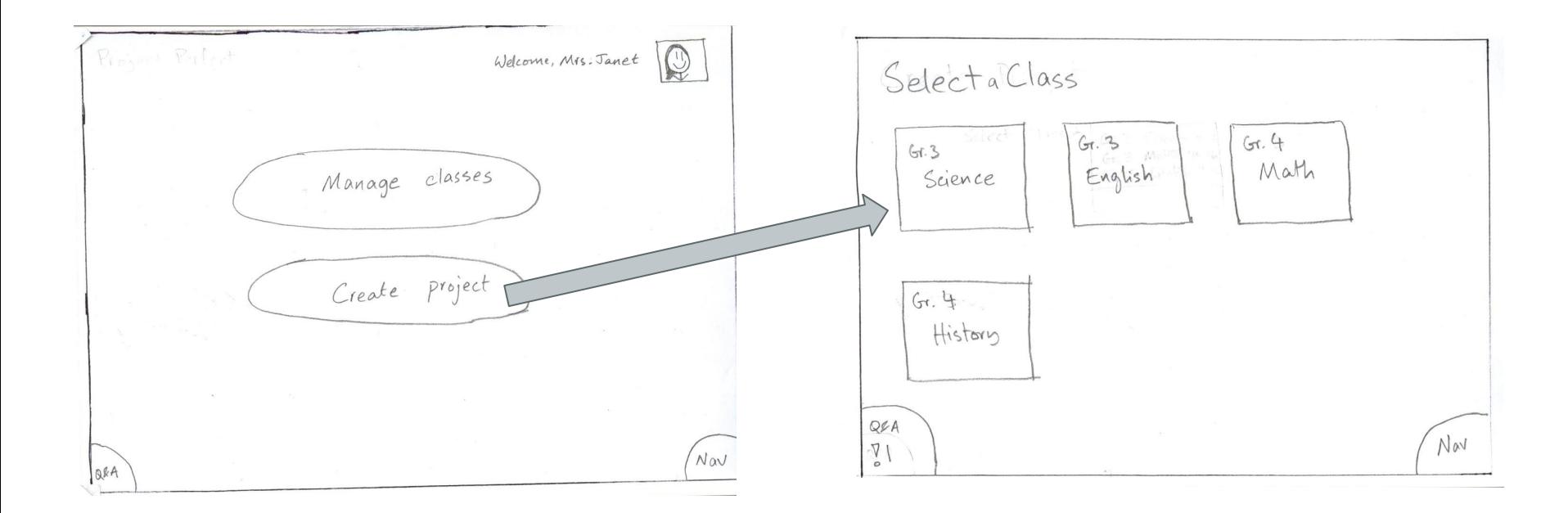

*Click create project*

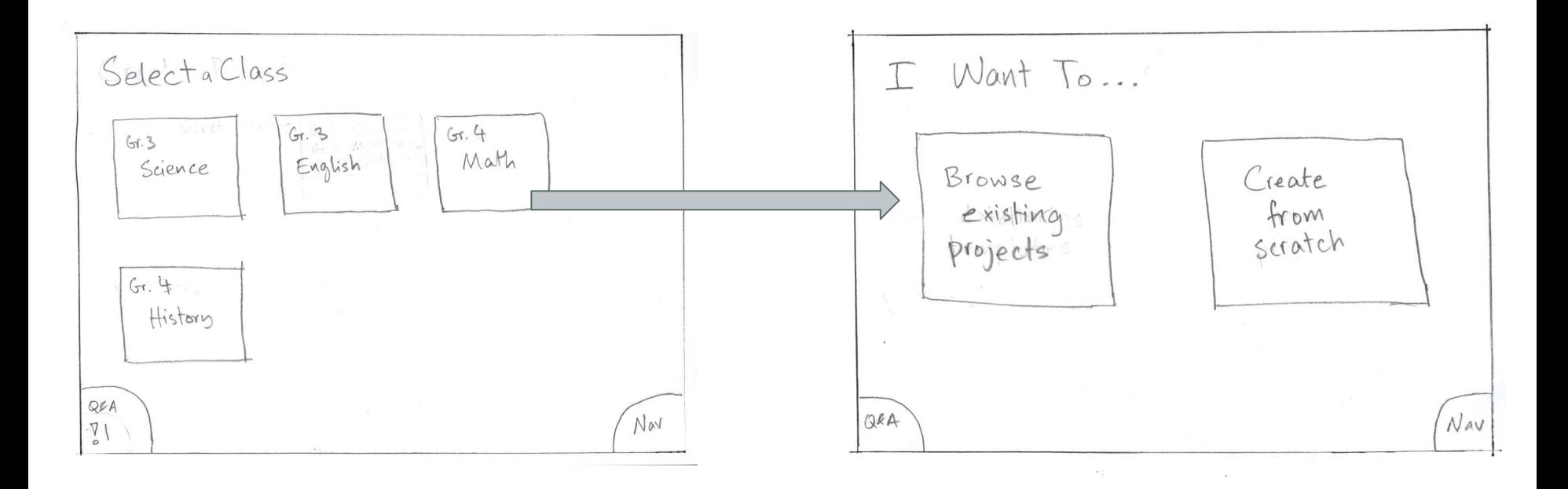

#### *select class*

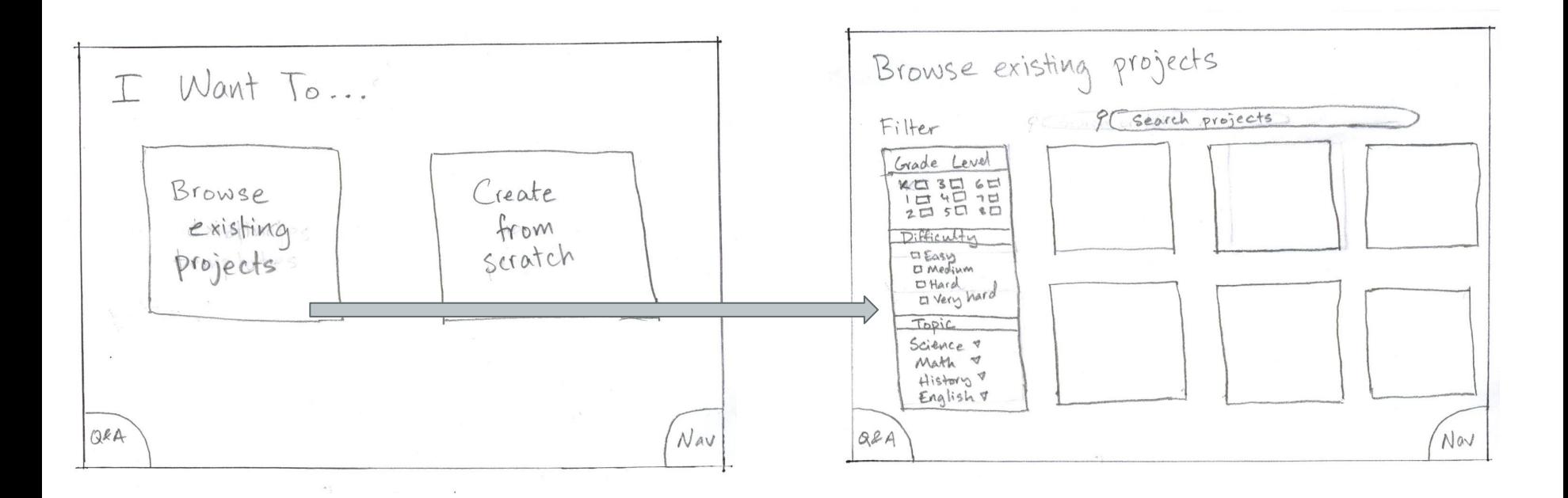

*press browse existing projects*

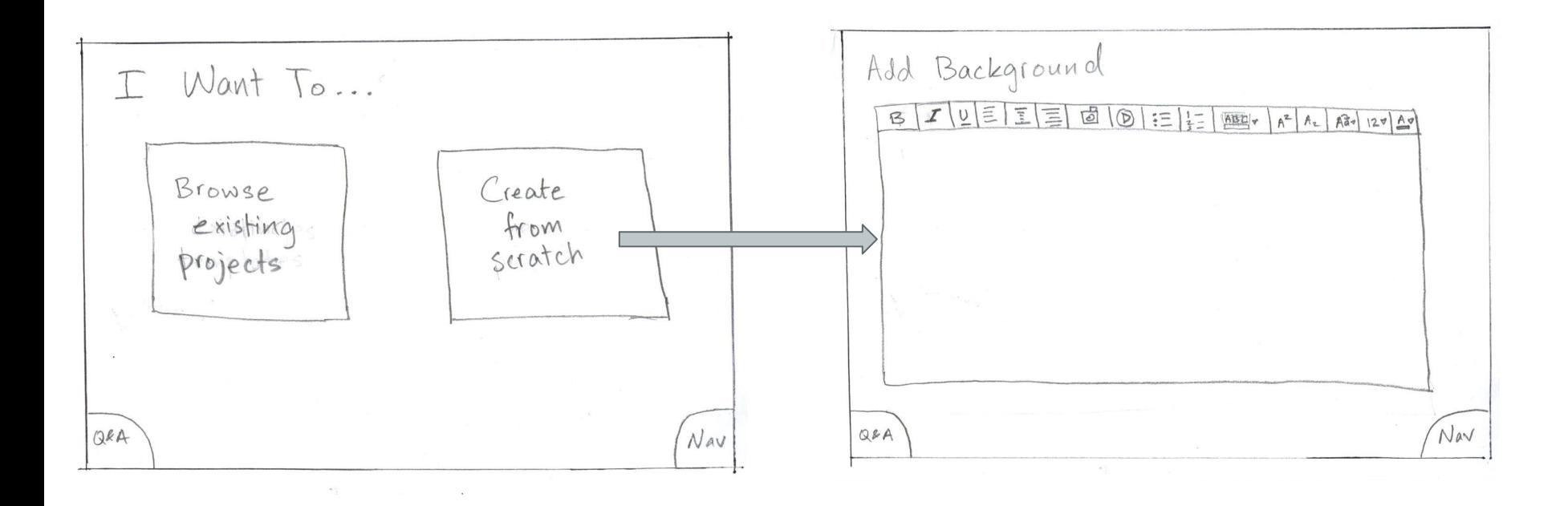

*Press create from scratch*

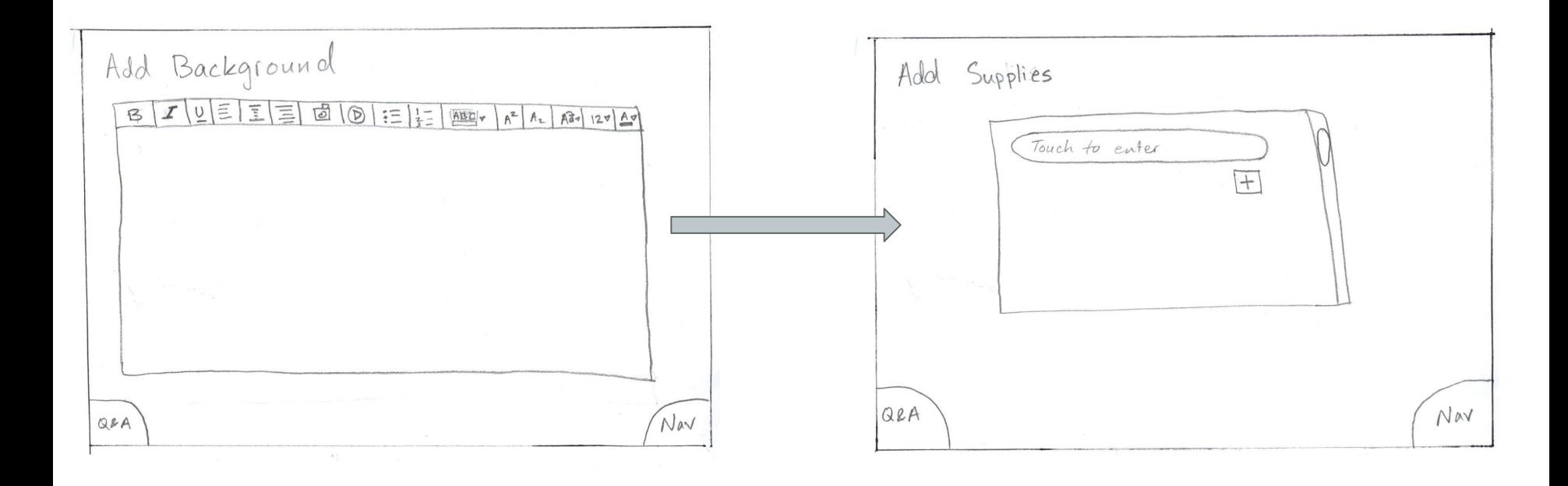

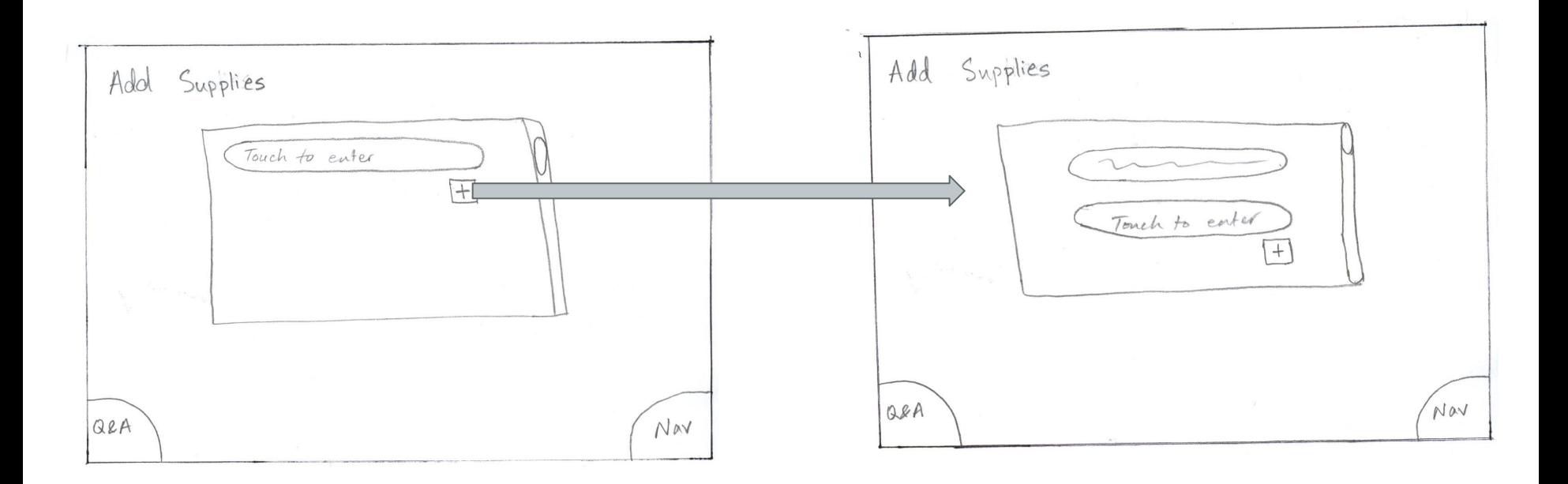

*Press +*

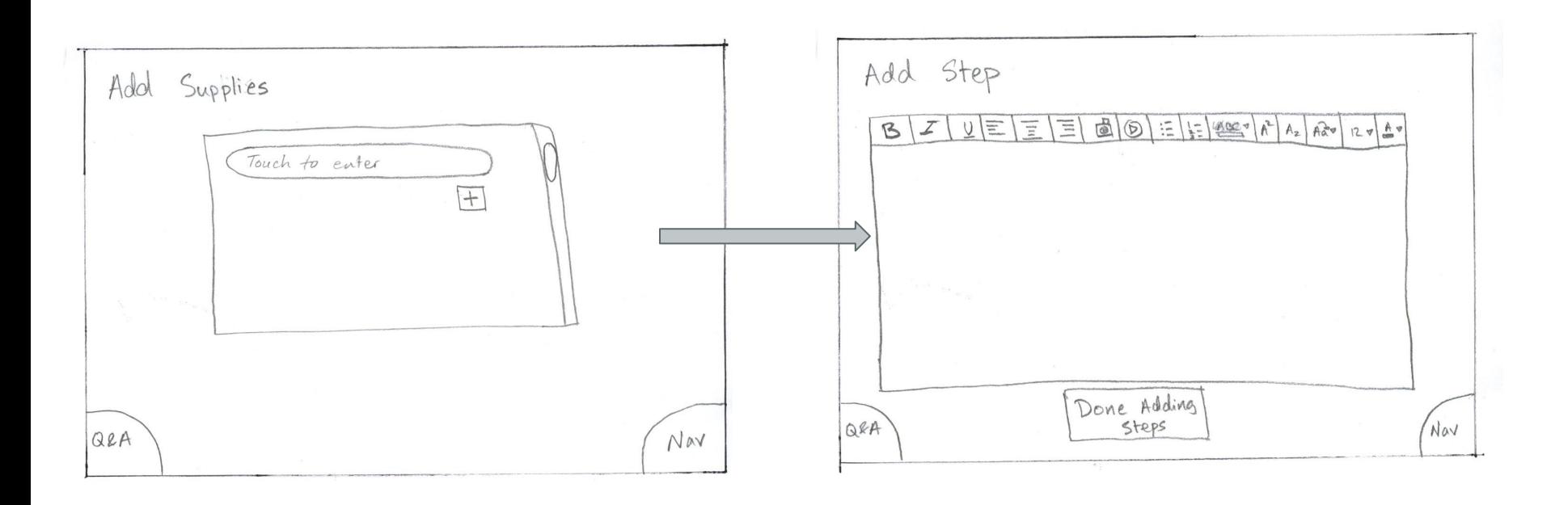

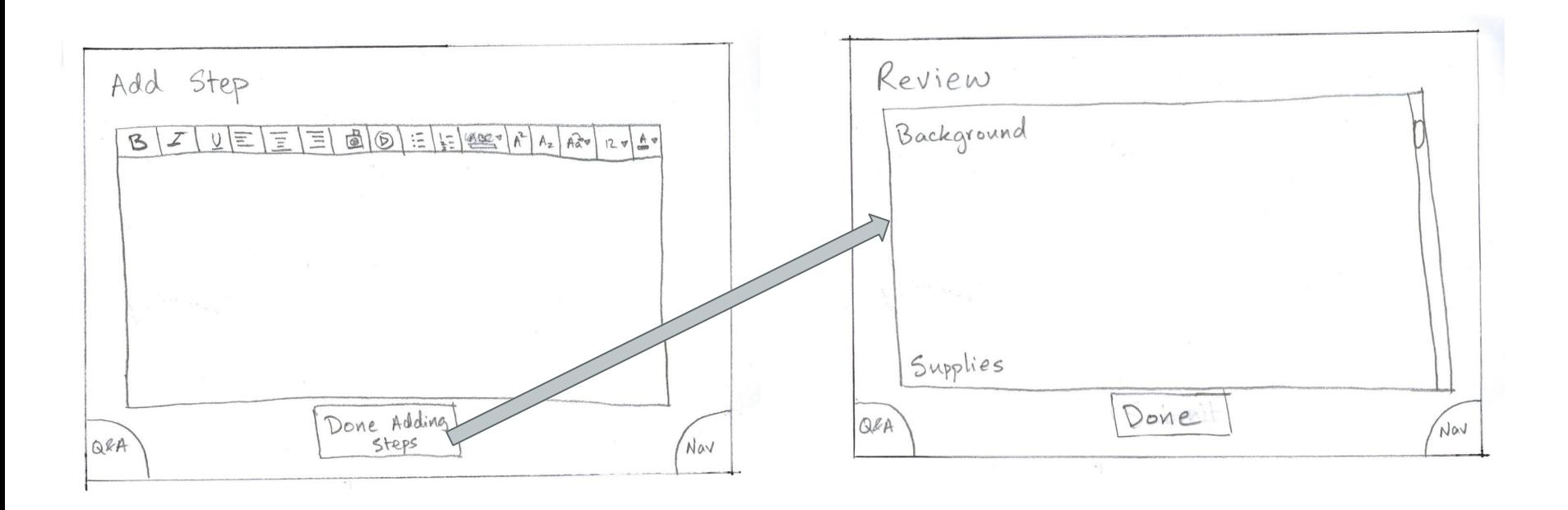

*Press "done adding steps"*

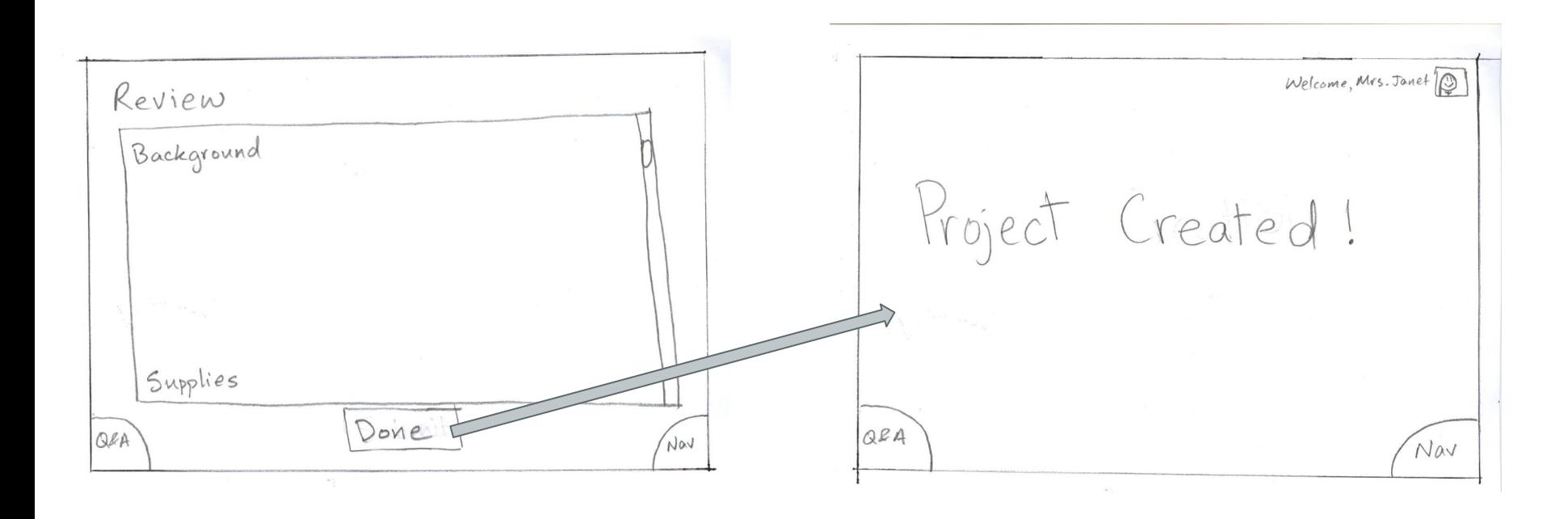

Press "done"

 $Welcome, Mrs. Janet$ Navigation Background Home Project Created! Supplies My Account Steps Review  $QBA$ Nav

Swipe Nav

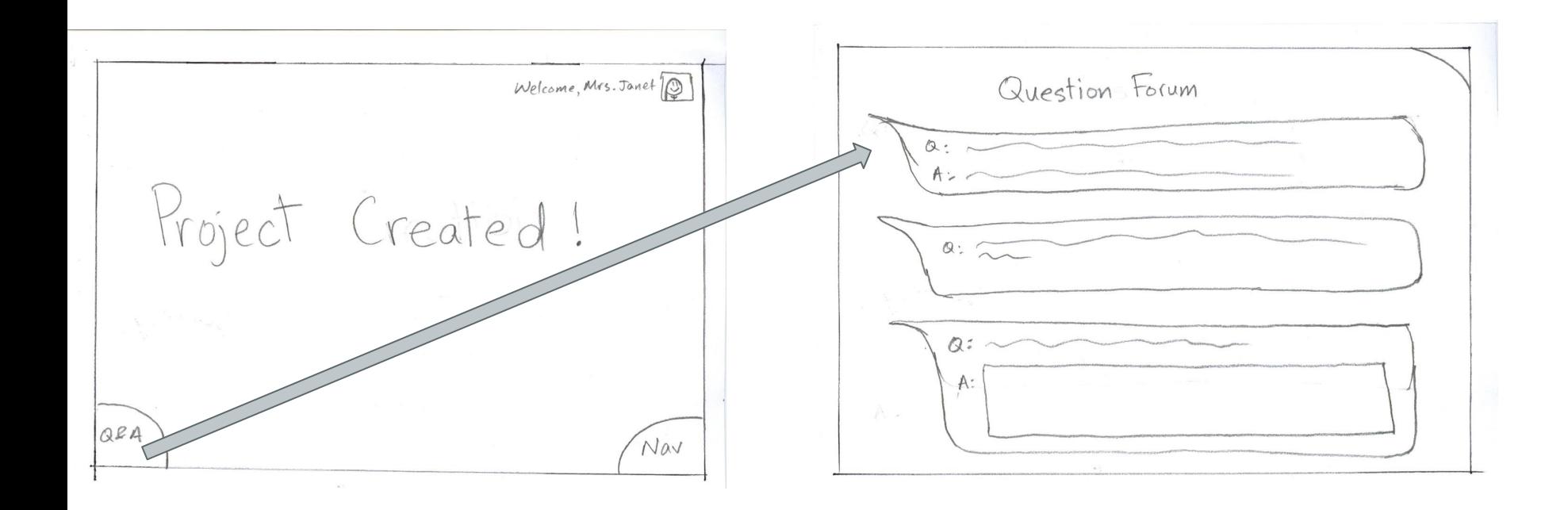

*Swipe Q&A* 

## **Task 2: Doing the Project**

Students work on the project step-by-step and ask questions when needed.

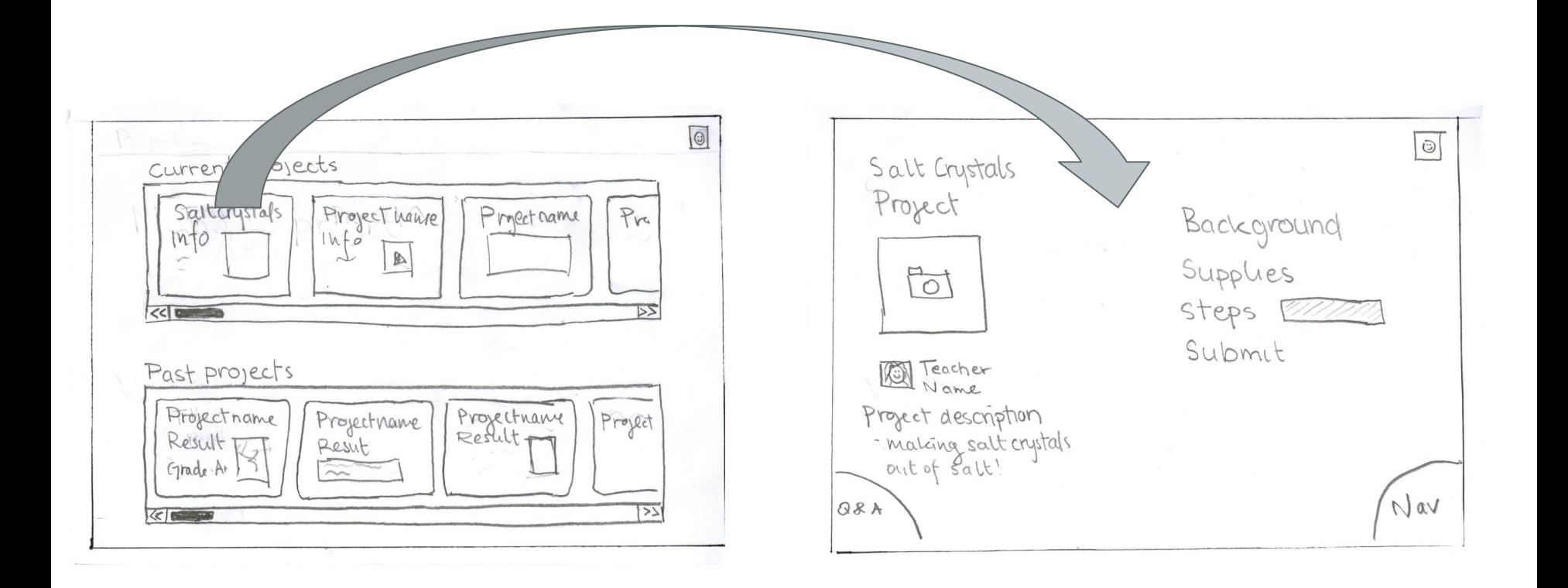

*Scroll through list, press a project* 

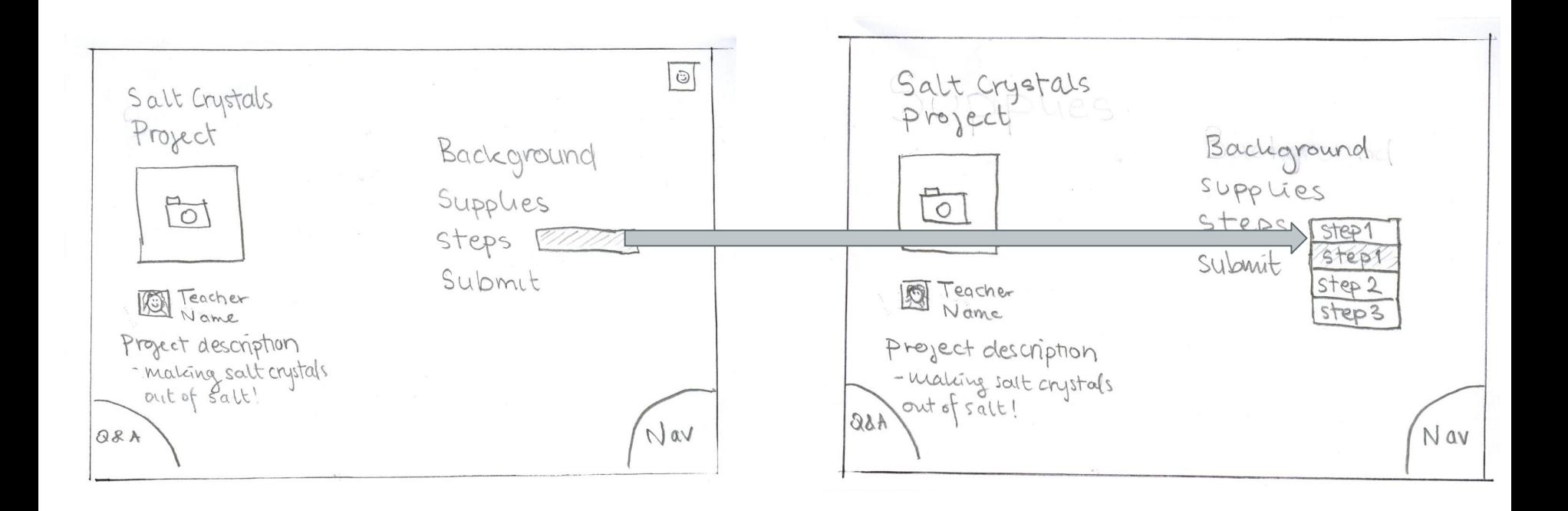

*Press drop down bar* 

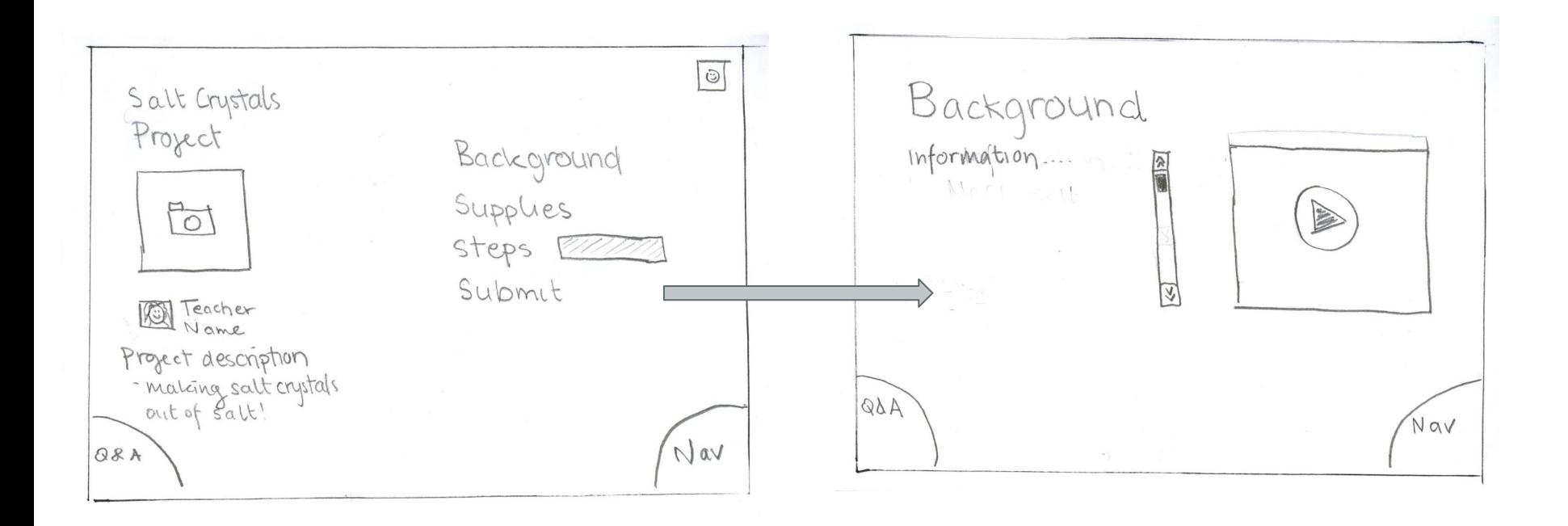

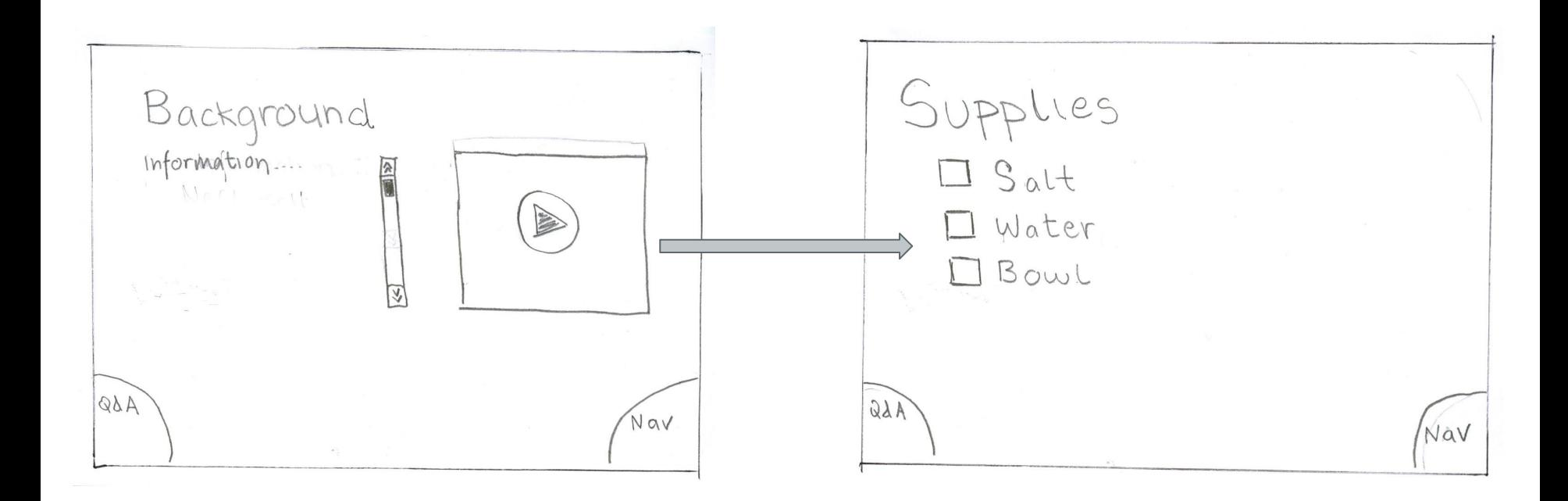

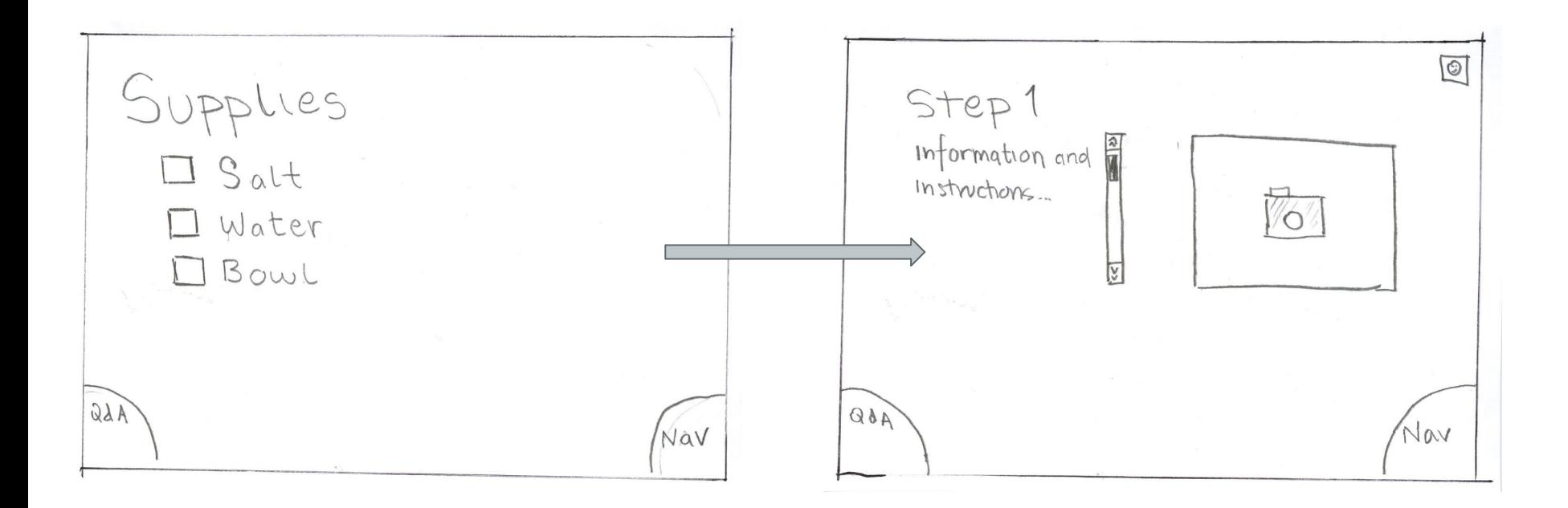

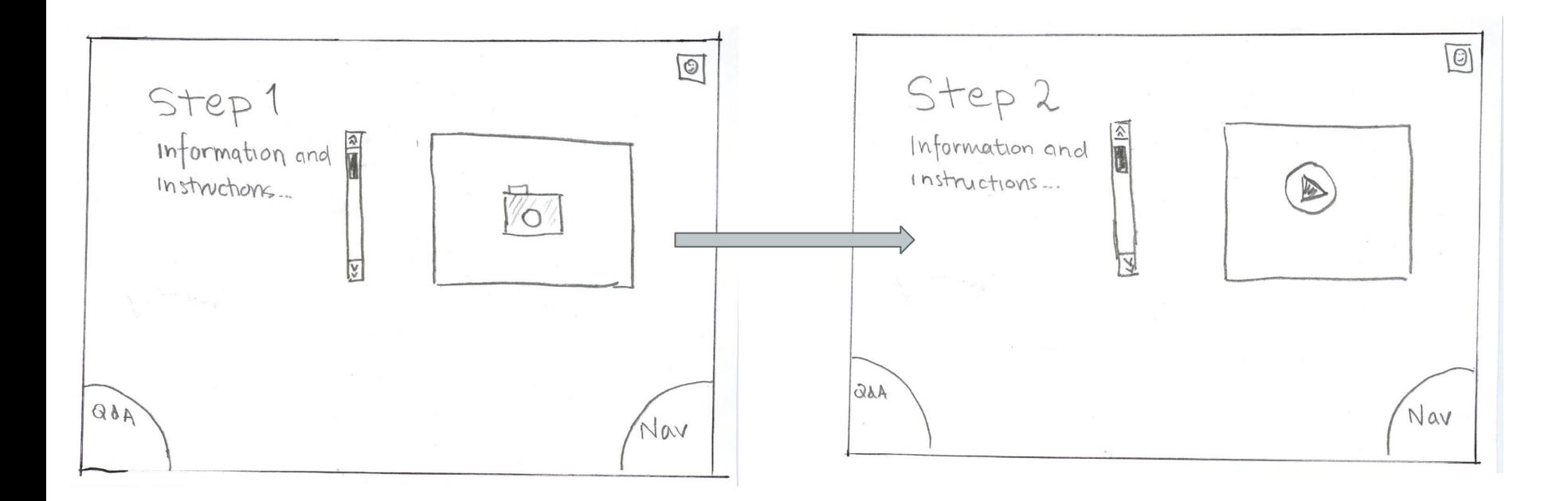

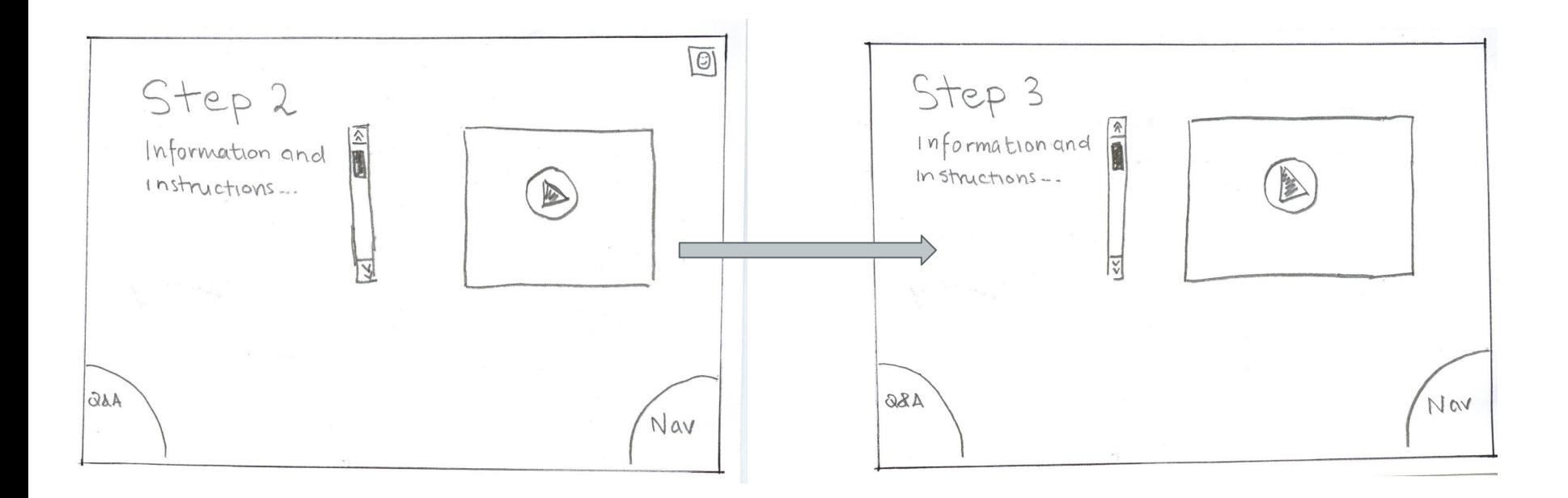

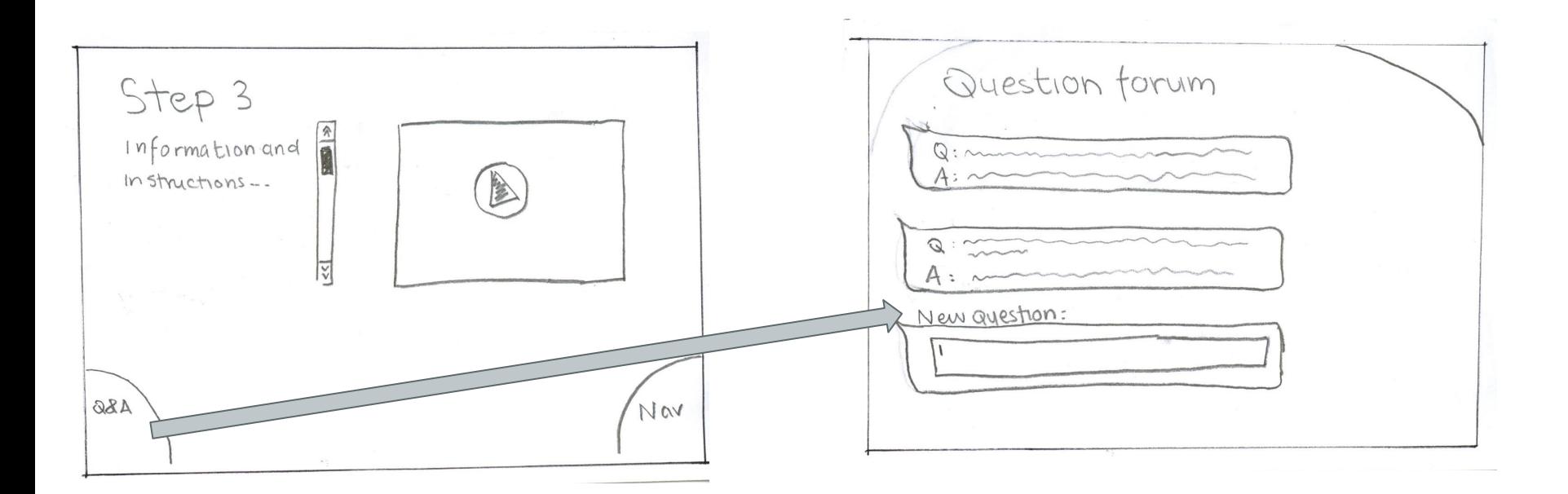

$$
\text{Swipe Q&A}\Big/\text{at any point of project}
$$

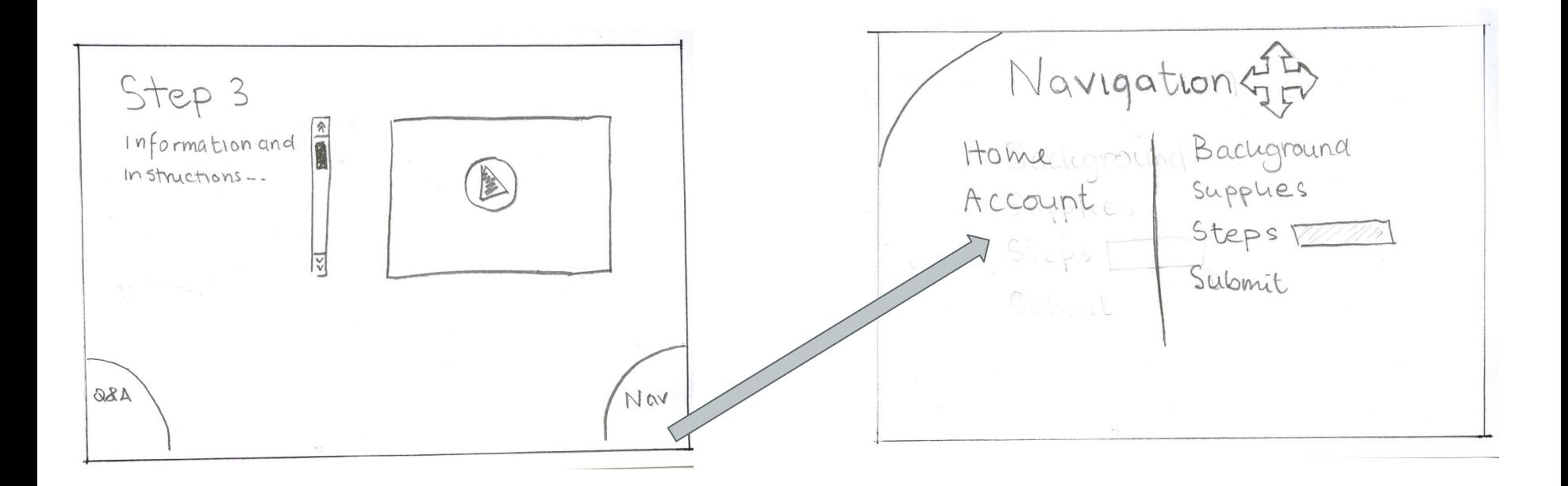

*Swipe*  $\setminus$  to go to Navigation at any point in project

# **Task 3: Submitting the Project**

Students submit the completed class project for teacher review.

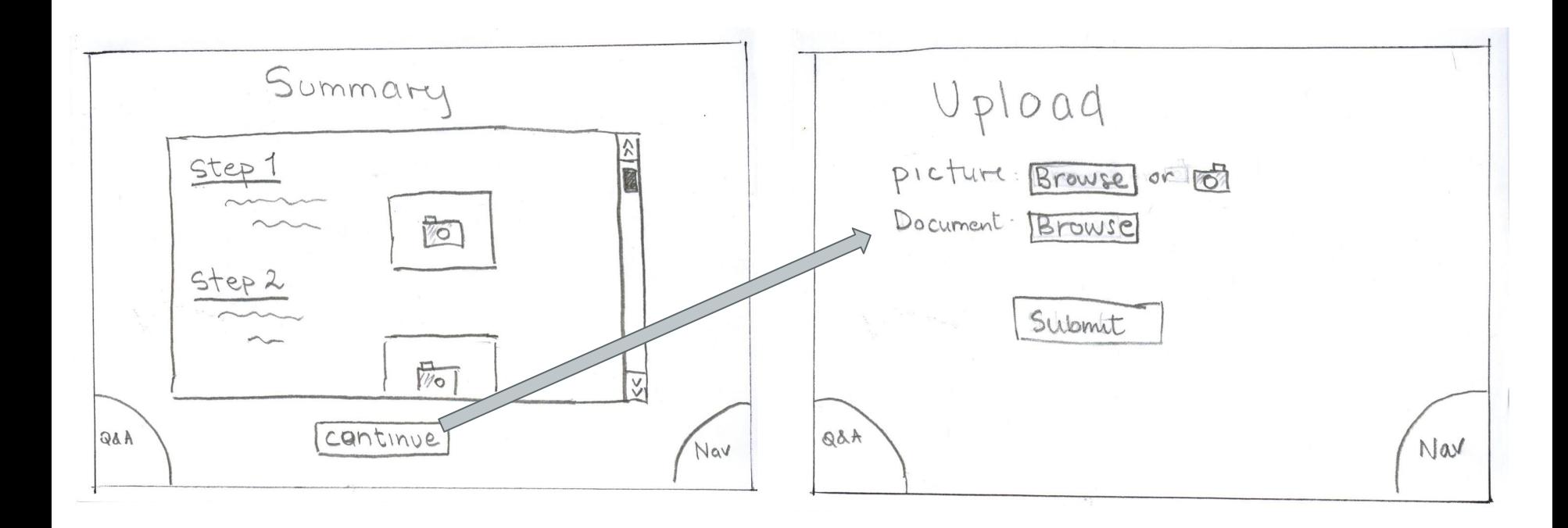

*Press continue*

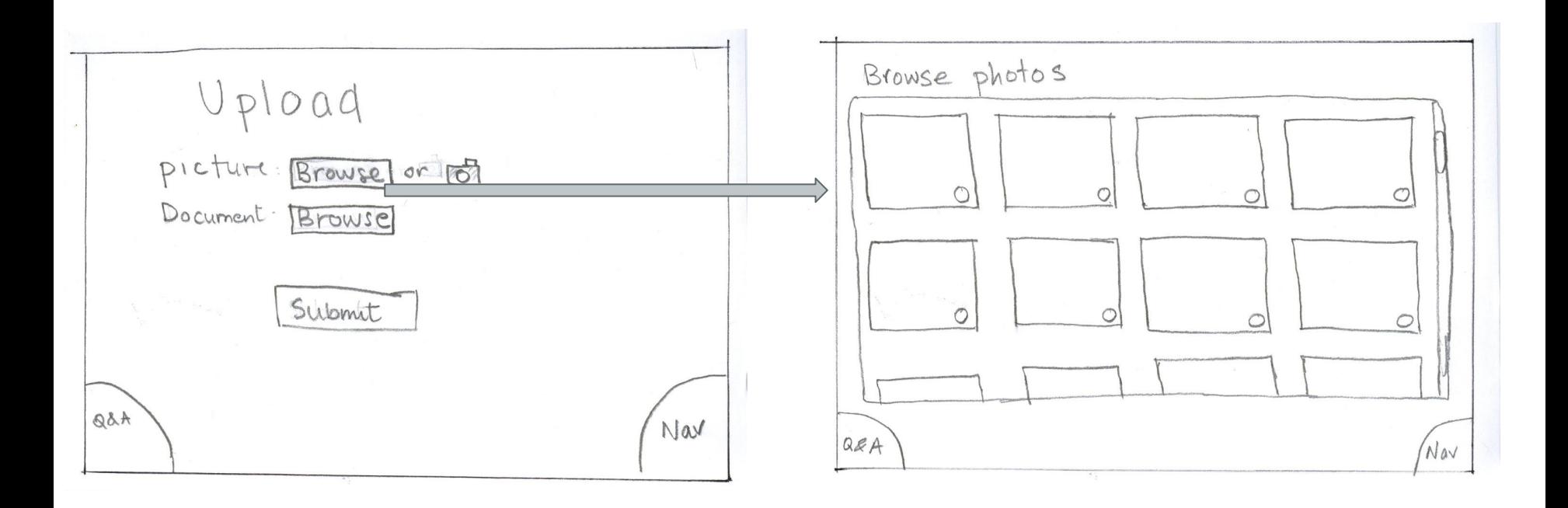

*Press "browse"*

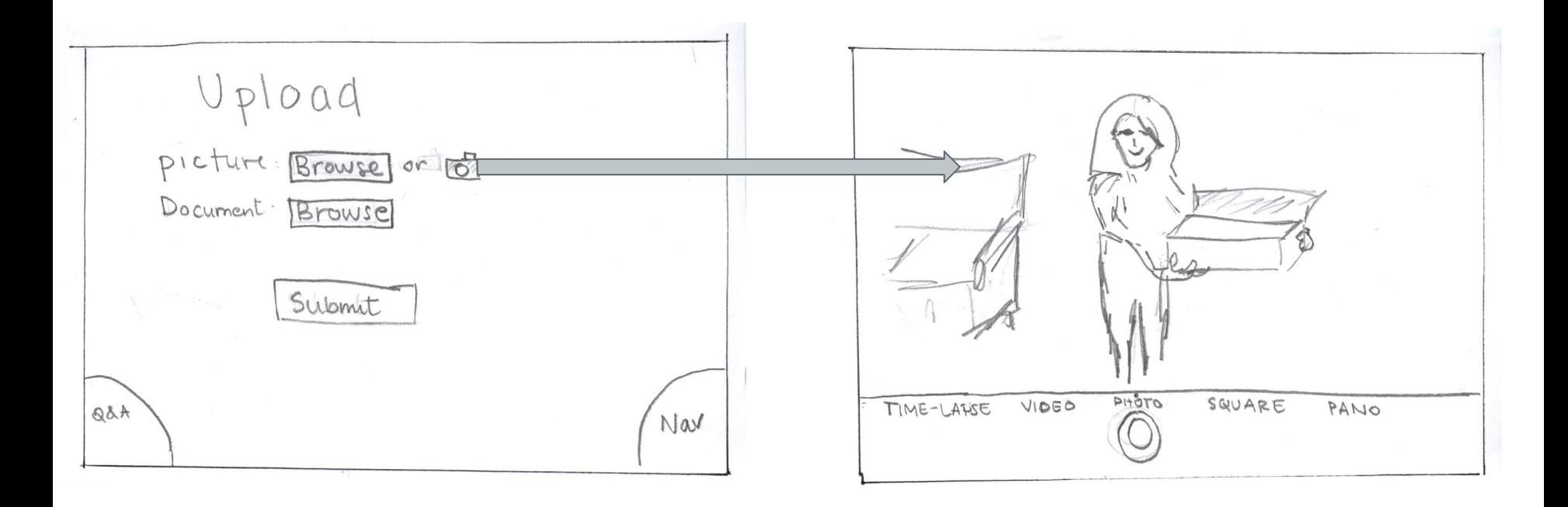

*Press the camera button*

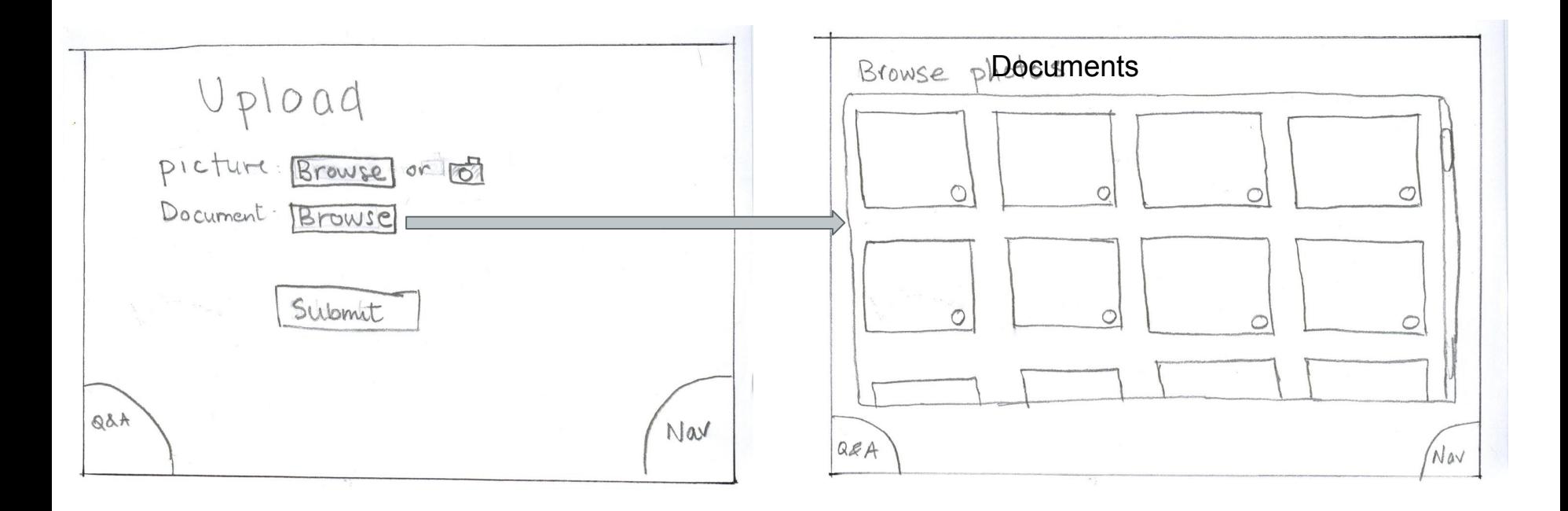

*Press browse*

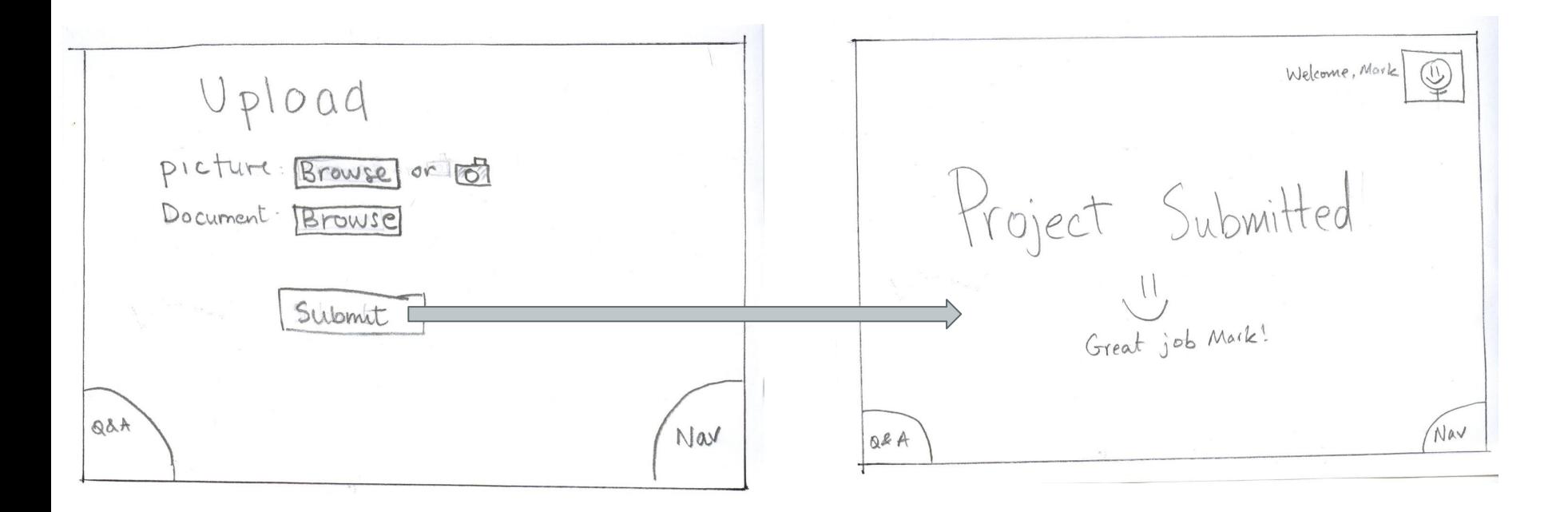

*Press "submit"*

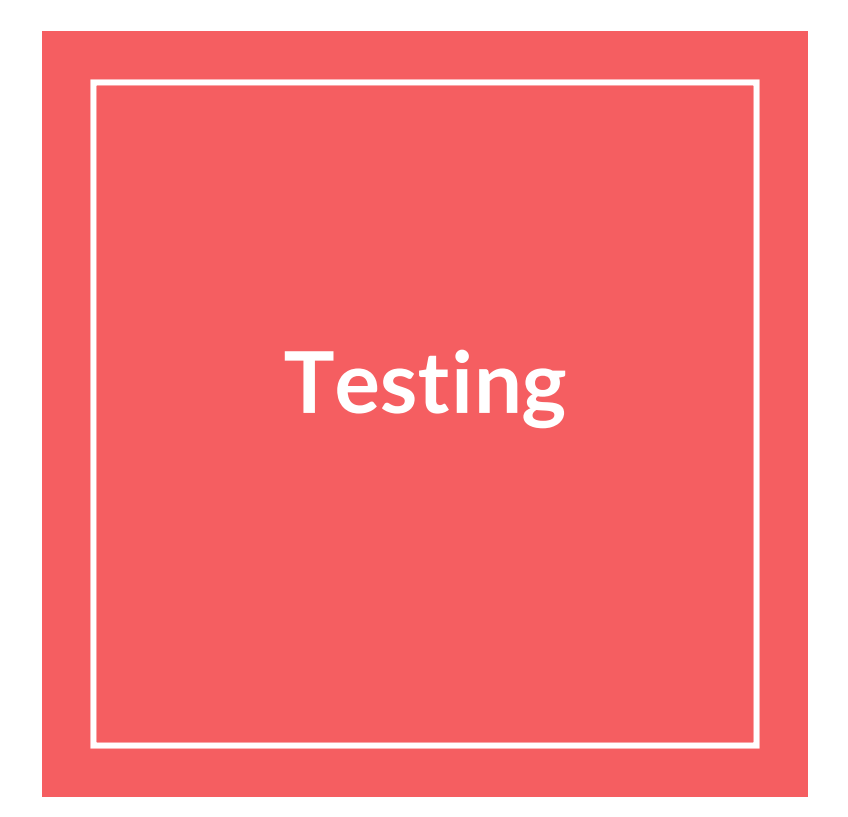

## **Experimental Method**

- 1. Target Audience: Elementary school teachers and students
- 2. Quick questions to understand context and technical background
- 3. Introduction of the user's context
- 4. Completion of relevant tasks
- 5. Feedback/Comments/Suggestions

## **Test 1: Teacher**

- Figured out the interface quickly
- **Flow fit thought process**
- "Nav" and "Q/A" buttons not obvious
- Adding pictures/video to pages was not obvious
- **Felt student could answer** questions
- Wanted export option

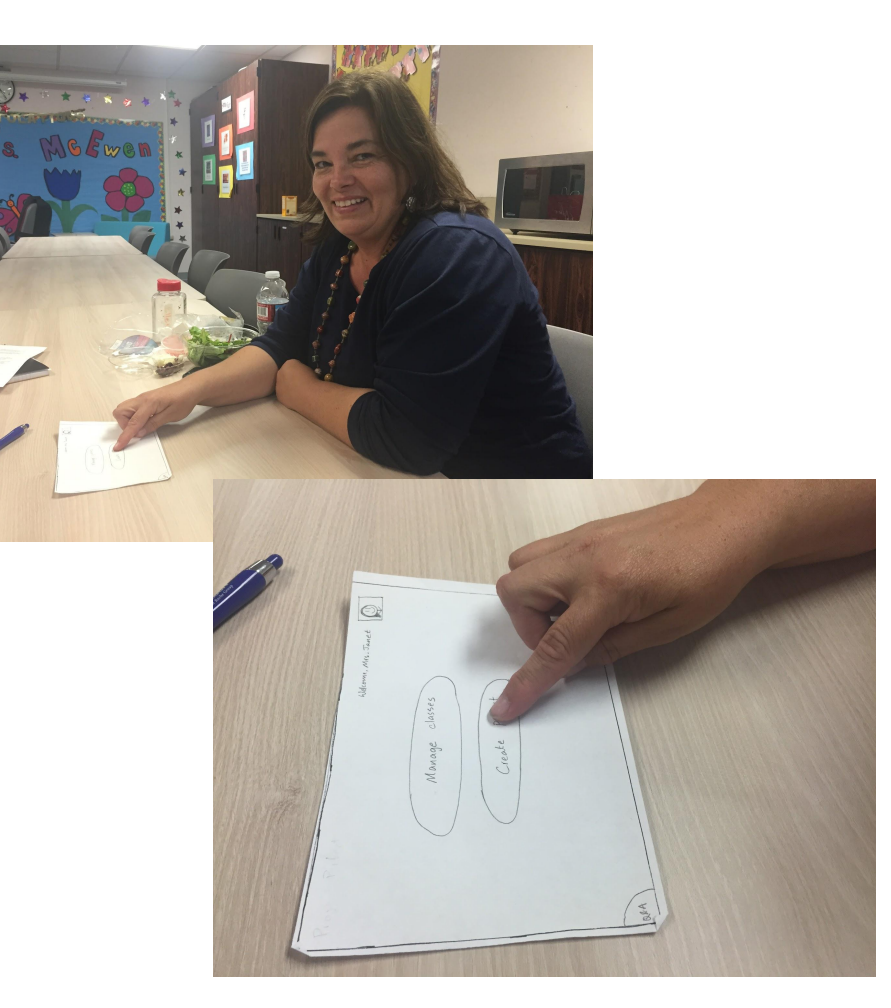

## **Test 2: Student 1**

- Thought the landing page was intuitive
- **Liked swiping between** pages
- Didn't find corner button obvious
- Felt like questions did not need to be private
- Wanted to answer Q/A questions

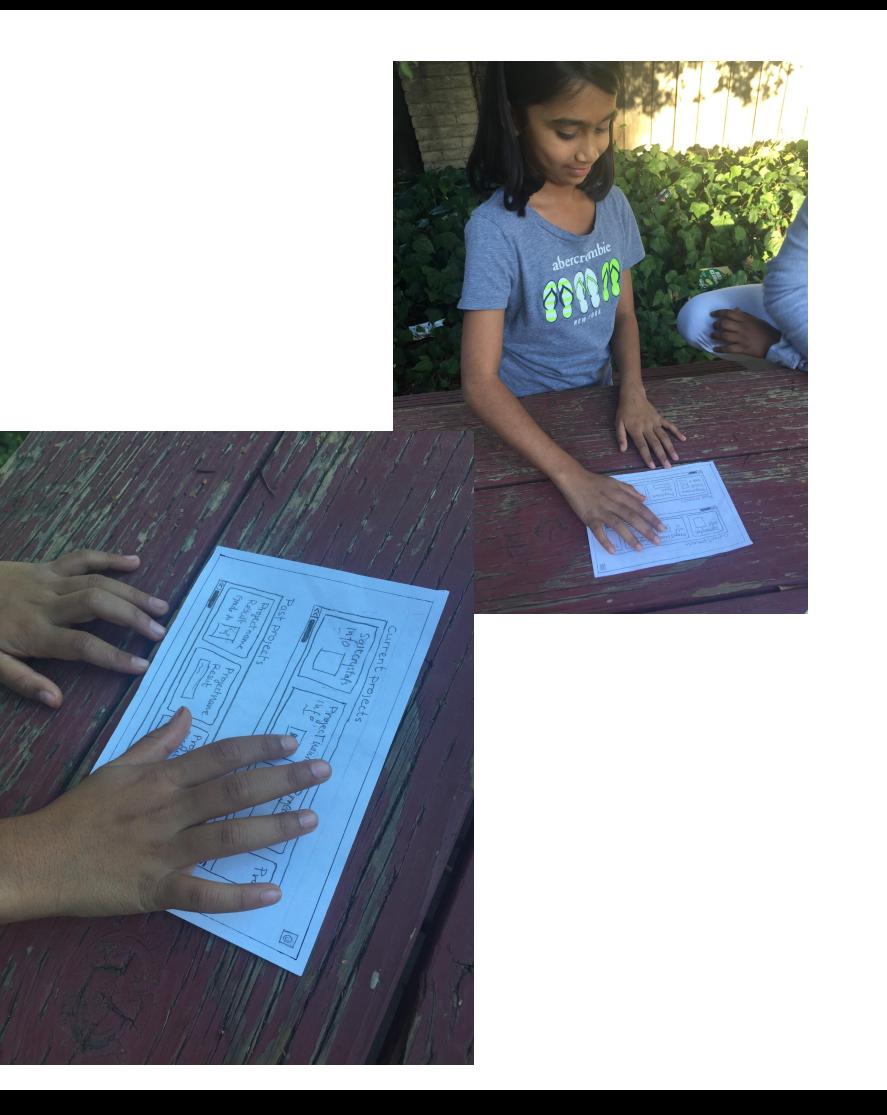

## **Test 3: Student 2**

- Wanted section for justassigned projects
- Wanted comments for questions
- Confused by what "Nav" was
- Thought corners could be touch-based as well
- **Really likes using the** interface

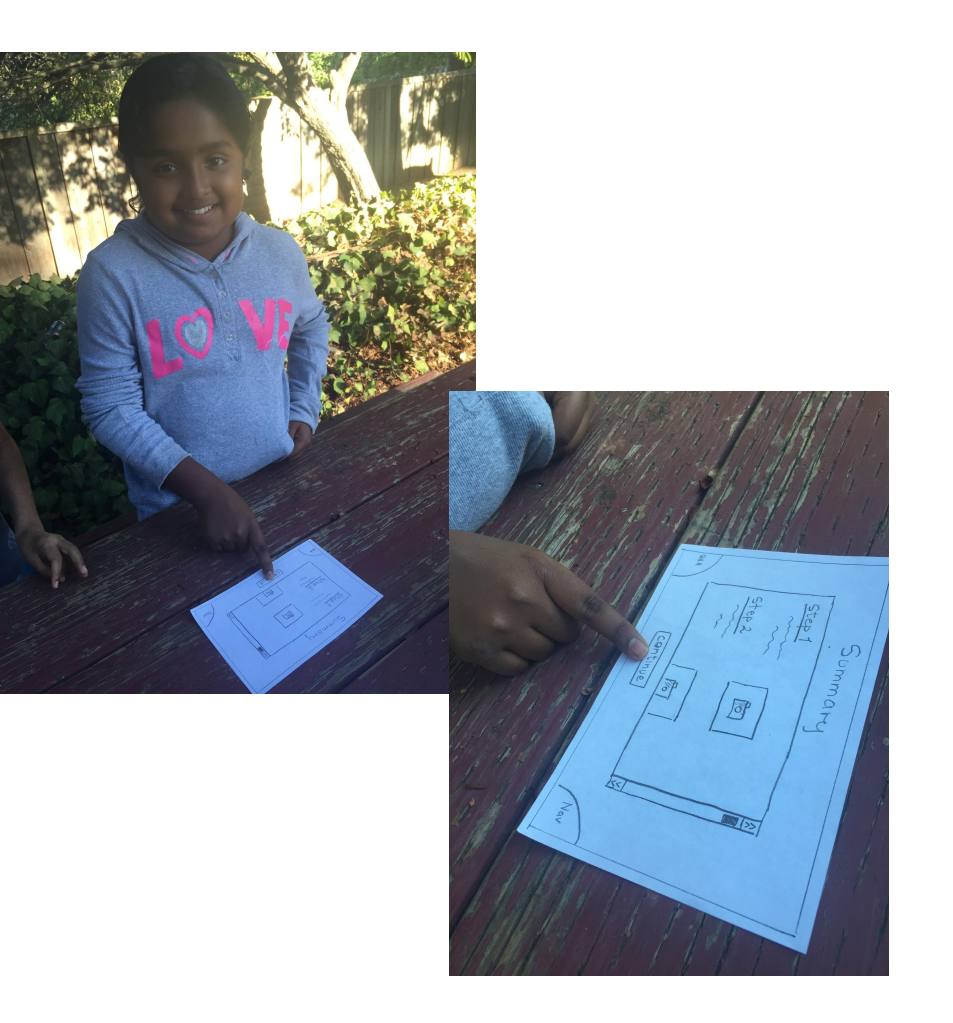

# **Moving Forward**

## **Changes to Current UI**

- Improve clarity and relevance of titles and headers
- Change design and/or positioning of  $Q/A$  and Nav button to make them less confusing
- Possible redesign project creation pages

## **Added features**

- Let students answer questions
- Include way to export created projects
- More student-to-student interaction

## **Summary**

- Task flows were seen as intitive
- Opinions on the interface were generally positive
- Need to improve our UI to mitigate confusion
- New features of the app we need to add on

Thank you!